"4+6"产业金融统计监测平台

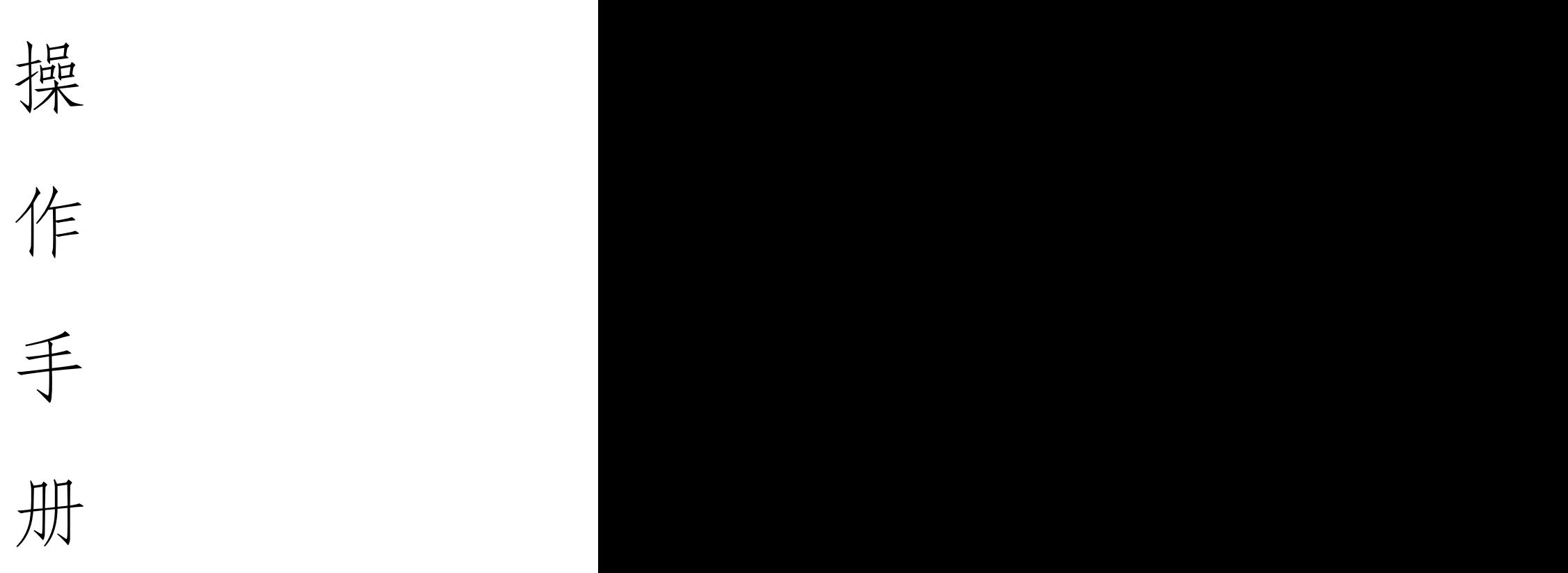

# 银行/担保机构端

打开浏览器输入 http://login.scfundplus.com/,进入 "4+6"产业金融统计监测平台。

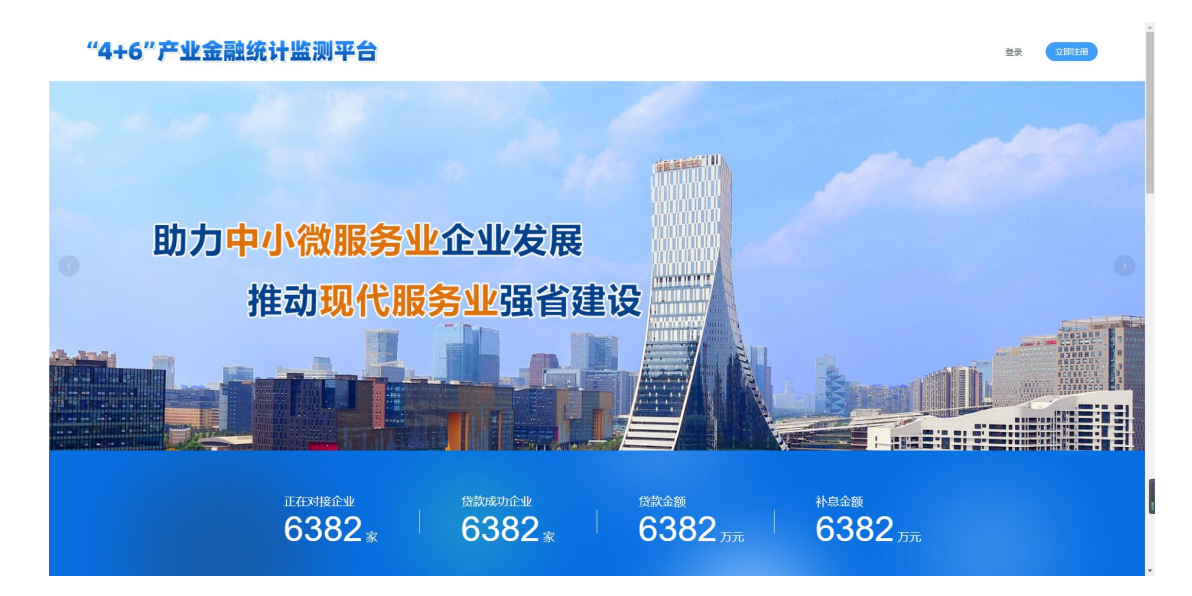

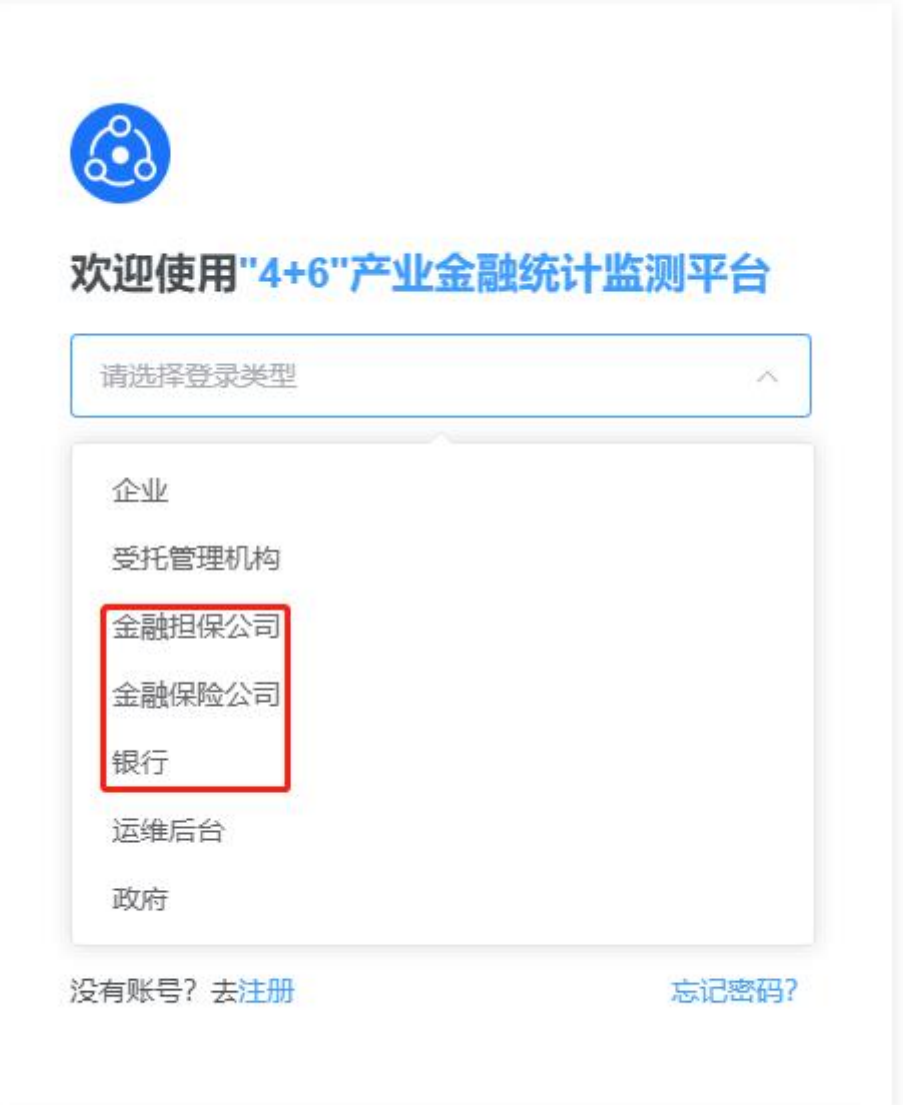

## 1.工作台

登录系统后自动跳转"工作台"页面。项目经理可以在 此页面查看负责企业的整个贷款流程情况,包括企业数量、 申请贷款金额、推荐函金额、放款金额、补贴金额等。

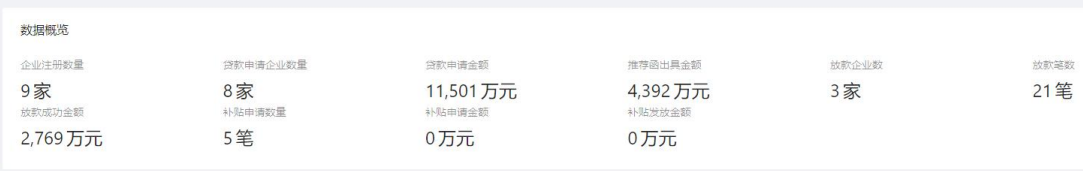

消息中心则可以及时看到订单流转到银行/担保机构及 需要操作的状态,根据提示进行对应的操作。

消息中心

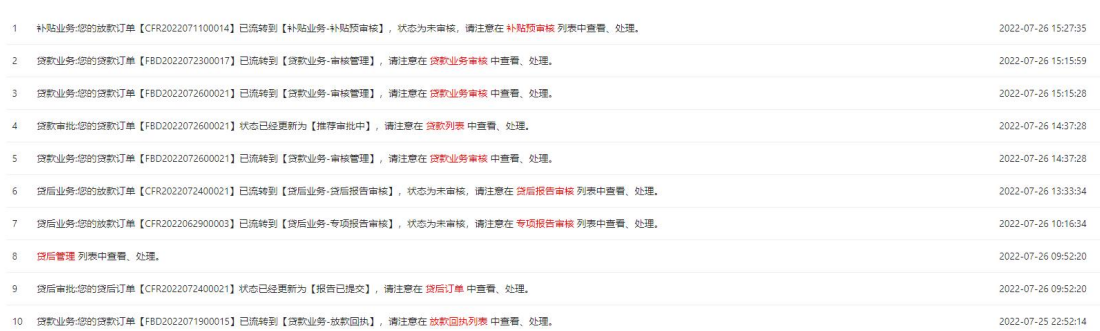

## 2. 贷款申请

银行/担保机构用户可以在"贷款申请"页面看到向该银 行/担保机构申请贷款的企业信息。

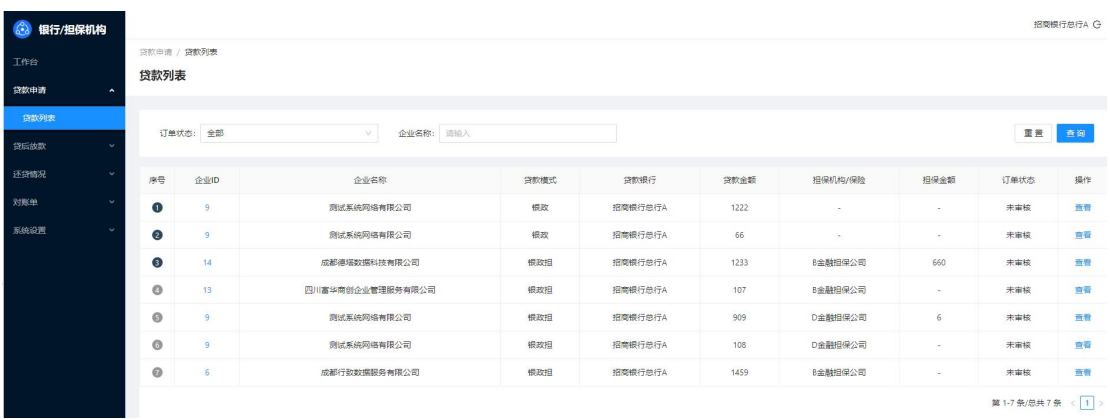

#### 3. 贷后放款

银行/担保机构用户可以在"贷后放款"页面看到向该银 行/担保机构申请贷款的放款信息。

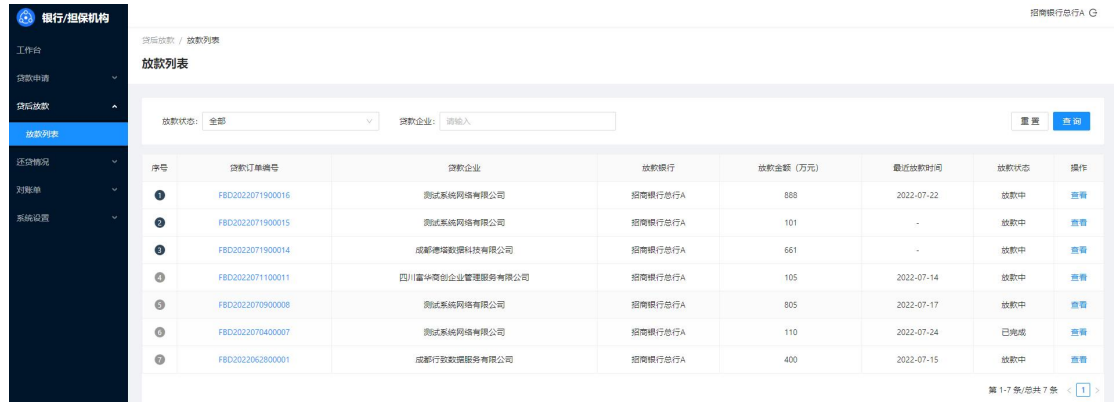

#### 4.还贷情况

银行/担保机构用户可以在"贷后放款"页面看到向该银 行/担保机构申请贷款的还贷信息。

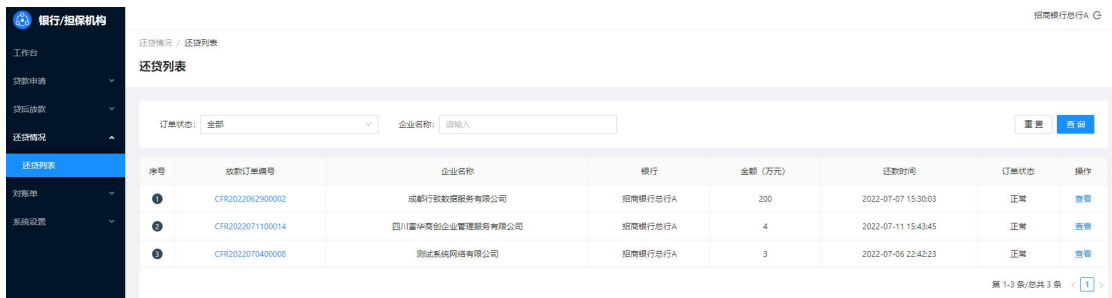

## 5. 对账单

银行用户可以在"对账单"页面查看对账情况,对自己 银行的放款情况进行核对,并可以将数据导出存档处理。勾 选相应记录改变核实状态。

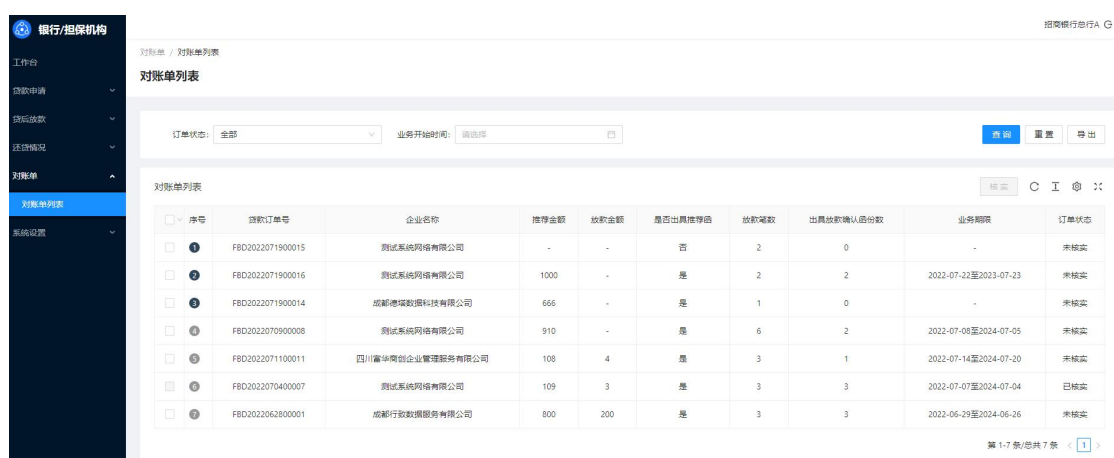

## 6.系统设置

#### 6.1 修改密码

系统设置 / 修改密码

密码修改页面。

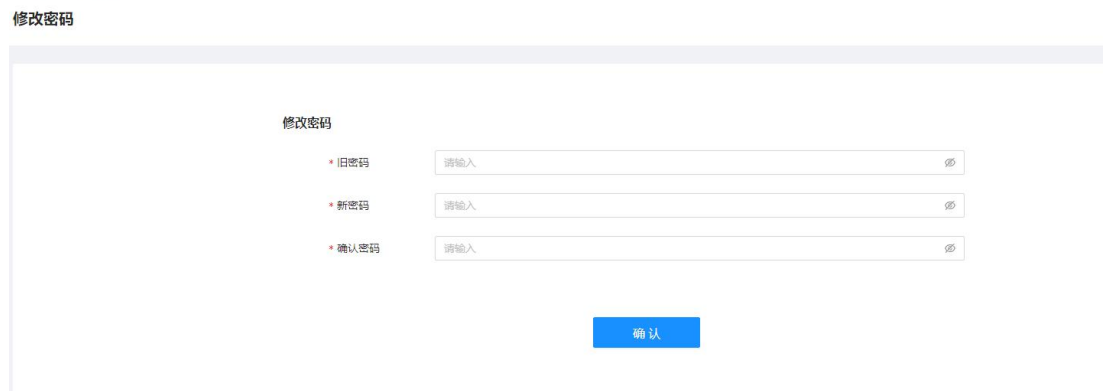

#### 6.2 消息中心

当业务流程流转业务部长需要操作的步骤时,消息中心 会自动提醒业务的订单号,以及菜单栏,方便操作。

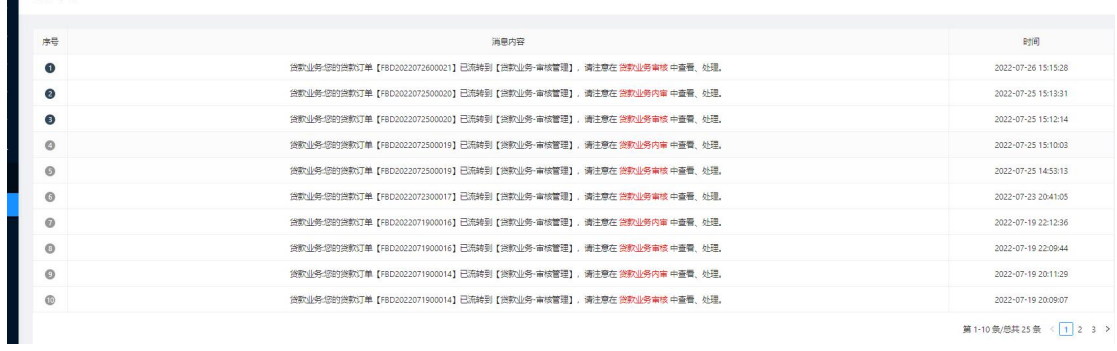